# **Troubleshoot SMF PODs that Does not Come Up after the Day 1 Configuration**

#### **Contents**

Introduction **Prerequisite Requirements** Components Used Problem **Abbreviations Observations Symptoms Troubleshoot Solution** 

#### **Introduction**

This document describes the issue of SMF NF PODs that does not come up after the Day 1 configuration is loaded in SMF ops-center.

# **Prerequisite**

#### **Requirements**

Cisco recommends that you have knowledge of these topics:

- Subscriber Microservices Infrastructure (SMI)
- Docker
- Kubernetes
- $-5G$

#### **Components Used**

The information in this document is based on these software and hardware versions:

- $\cdot$  SMI
- Ops-Center
- $\bullet$  SMF

The information in this document was created from the devices in a specific lab environment. All of the devices used in this document started with a cleared (default) configuration. If your network is live, ensure that you understand the potential impact of any command.

# **Problem**

In the customer setup, they have two SMF NF that runs with the same version. Both these SMF NFs were upgraded to the latest version last night. Before the upgrade, both the NF were having PODs in running state. The issue is seen only with one SMF i.e. SMF-IMS. The other POD SMF-DATA is upgraded and has all PODs in running state.

- SMF version before upgrade: smf.2020.01.0-12
- SMF version after upgrade: smf.2020.01.0-18

# **Abbreviations**

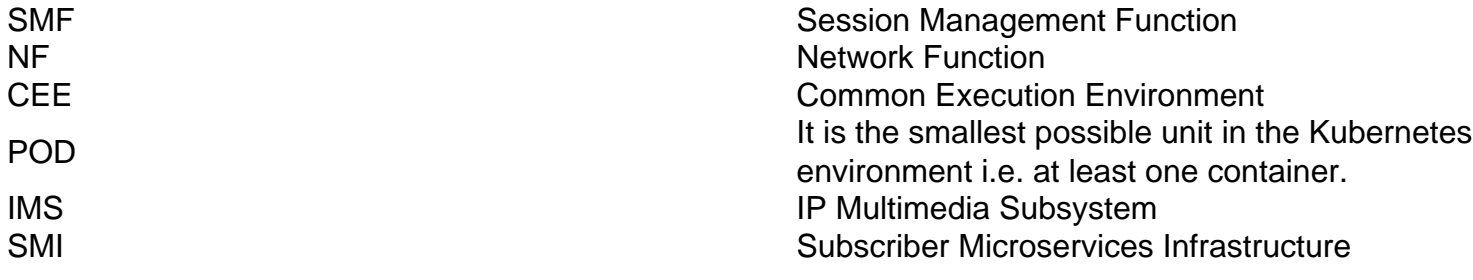

#### **Observations**

- Cluster Sync shows Deployment Successful.
- Kubernetes Master shows the PODS in running state with Day zero configuration.
- When the Day-1 config is loaded, the new PODS does not come up.
- Inside SMF ops-center, you would see the helm chards in the deleted state.
- Change system mode runs to shut down and vice versa did not help.
- Add a new day-1 configuration also did not help.

#### **Symptoms**

- SMF-IMS NF shows the PODs with Day-0 configuration.
- Ops-center is allowing us to log in.
- CEE ops-center is up and running.
- SMF-DATA ops-center is up and running with day-1 config This one is the another NF with working PODs.

~ubuntu@crucs501-cnat-cnat-core-master1:~\$ kubectl get pods -n smf-ims

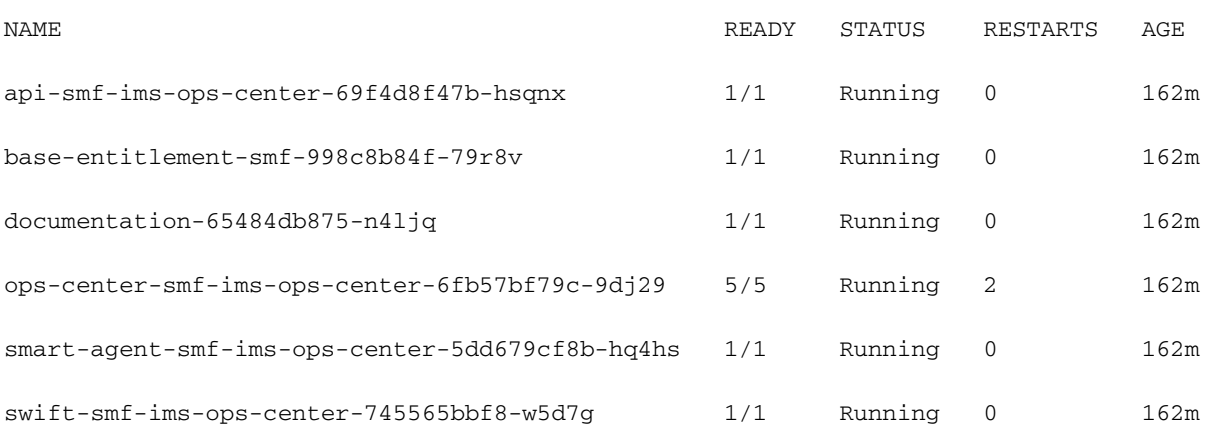

#### • Helm Chart status

crucs501-cnat/ims] smf# show helm

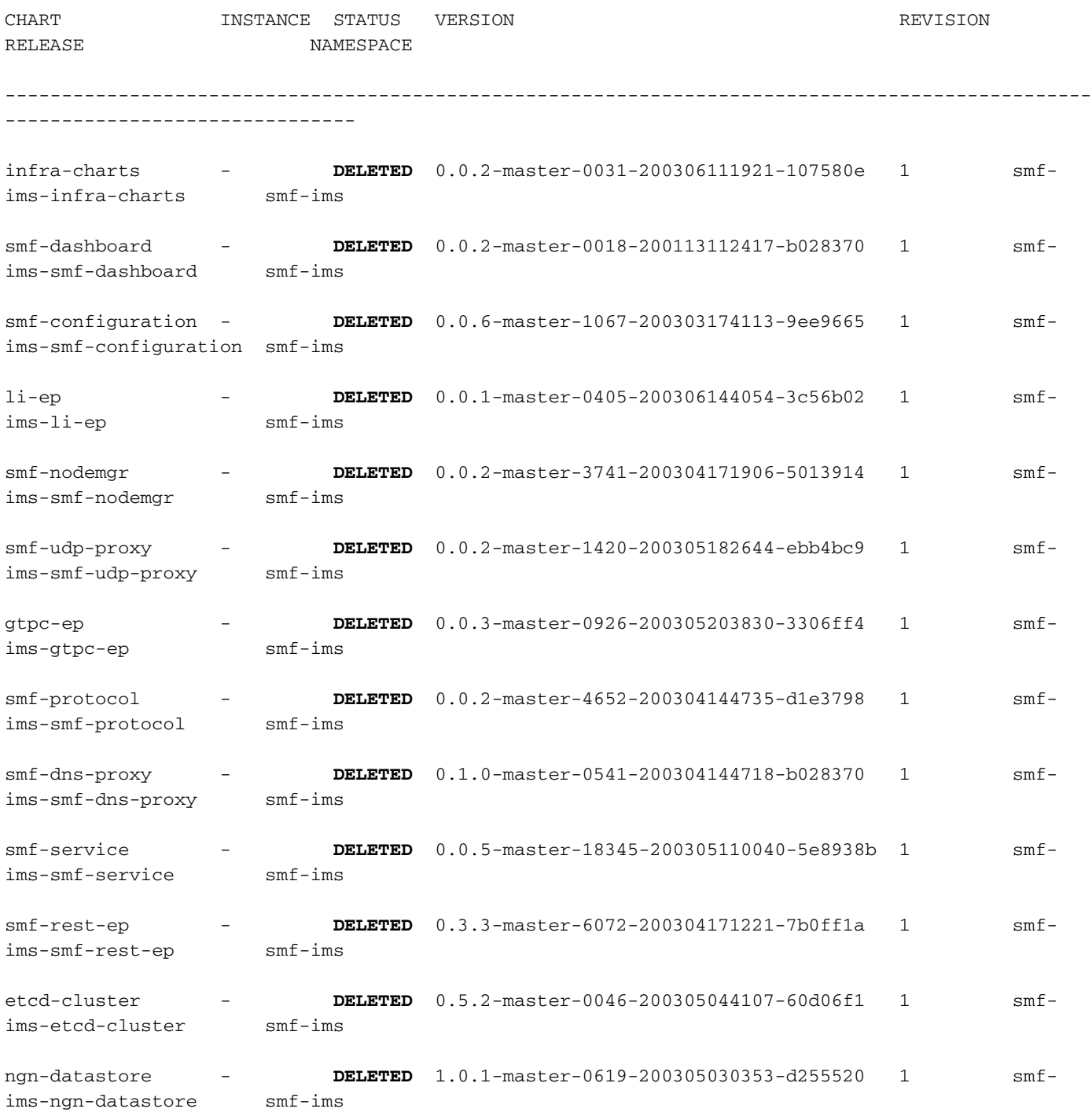

### **Troubleshoot**

- 1. Perform the cluster sync multiple times via SMI-Deployer without success
- 2. Day-1 configuration is verified.
- 3. Remove the Day-1 config and add back.
- 4. Delete the ops-center from Kubernetes master.
- 5. Entire config removal is performed.
- 6. Delete the Config Maps (CM).
- 7. Delete the helm charts from the master.
- 8. Delete the namespace.
- 9. Remove the supporting files from Deployer.
- 10. As the same new SMF build works fine on other deployments in the customer environment, it is ruled out that there is any issue with the image.
- 11. SMF-DATA on the same setup had come up without any issue.

#### **Solution**

- 1. Delete the cluster config of SMF-IMS ops-center from SMI deployer.
- 2. Sync the cluster.
- 3. Add back the config.
- 4. Sync the cluster.

There is one more workaround to solve this problem:

Delete the older version of the SMF package from the directory that SMI Deployer refers to while cluster sync.

Here is the configuration portion that was removed and added back from SMI Deployer ops-center running-config:

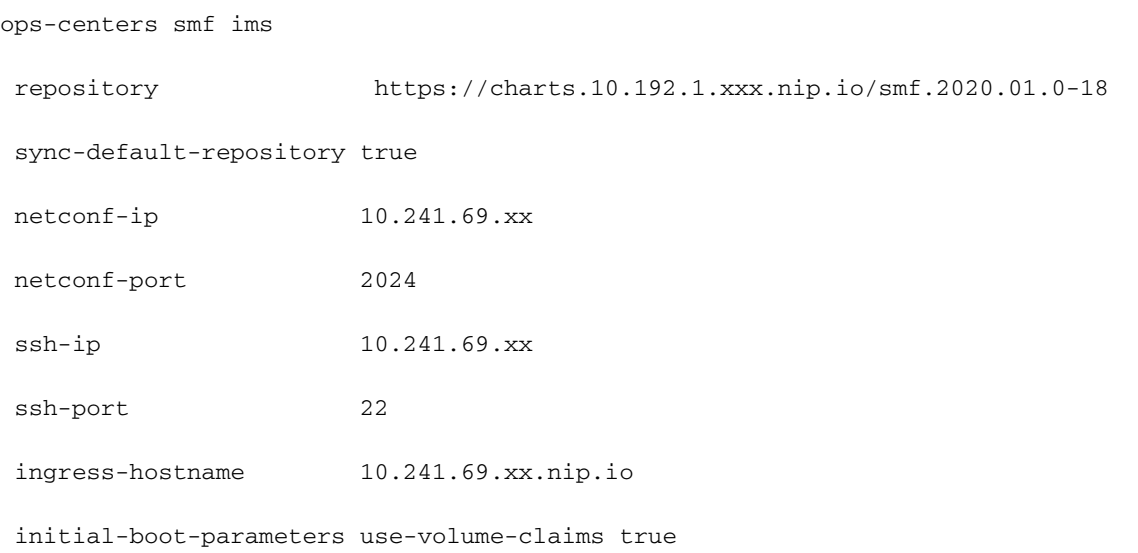

```
 initial-boot-parameters first-boot-password <xxxyyyzzz>
initial-boot-parameters auto-deploy false
initial-boot-parameters single-node false
exit
```
As per the deployments call flow, it is SMI Deployer who takes care of the extraction of the images for PODs from the package that is stored in it.

Normally, the downloaded Software package of SMF are stored local directory, from which SMI deployer extracts and shift them under this directory: **/data/software/packages/</strong >**

If the list of packages available under this directory is checked, you can see all the older packages as well available in it along with the new package list.

ubuntu@xxxxx501-cnat-smi-cm-core-cm1:/data/software/packages\$ ls -lrt  $tota1$  24 drwxrwxr-x 3 root root 4096 Mar 23 13:15 sample drwxrwxr-x 3 root root 4096 Mar 24 05:48 smf.2020.01.0-12 >>> Older version of SMF drwxrwxr-x 3 root root 4096 Mar 24 05:48 cee.2020.01.0-1 drwxrwxr-x 3 root root 4096 Apr 13 19:48 smf.2020.01.0-18 >>> Newer version of SMF drwxr-xr-x 3 root root 4096 May 4 10:10 smf.2020.02.0.i66 >>> Older version os SMF

drwxr-xr-x 3 root root 4096 May 8 12:02 cee.2020.02.0

In this output, you can see there are three different SMF packages available. Even though the correct SMF version (i.e. smf.2020.01.0-18) is defined in SMI-Deployer running configuration, still, somehow the SMI-Deployer is not able to get the correct image files for that package.

After the workaround mentioned in the Solution section is performed, the issue was resolved.

**Note**: Similar issue is observed with CEE PODs as well, for which similar workaround is applied that is mentioned in the Solution section.